# **Students PROFILE Checklist & Guide**

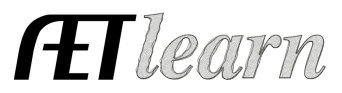

**Student** 

#### **Student Name: \_\_\_\_\_\_\_\_\_\_\_\_\_\_\_\_\_\_\_\_\_\_\_\_\_**

### **Step 1: Log In to The AET**

Go to http://www.theaet.com, and sign in by choosing:

#### **Information needed is**:

- ü **Chapter Number:** A two-digit state abbreviation "+" FFA Chapter number. Example, TX0765
- $\checkmark$  **Username:** Typically first initial and last name, but your teacher will provide. Example, TMurphy for Tim Murphy.
- $\checkmark$  **Password:** At first, this is the same as your username. A custom password can be created in the Student profile.

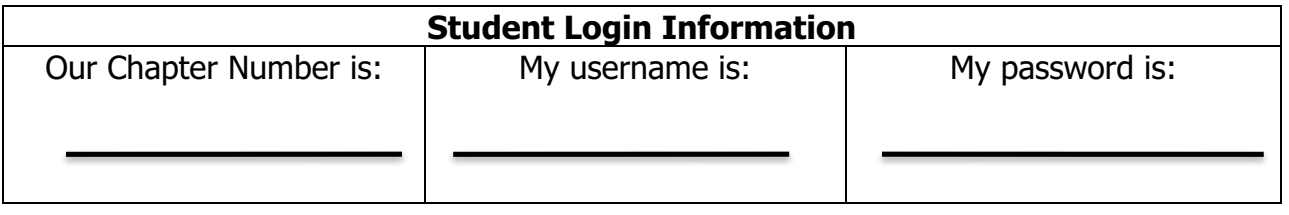

Student Profile About You

Record your school Ag class<br>schedule

Manage your Resume

Your Activities

Enter your FFA offices

Enter your FFA committee **A JudgingCard event results** 

Manage/Edit your personal<br>
Figure 2.1 Experience Manager (SAE)

Your Interests

Choose your agriculture

Explore your educational

# **Step 2: CHOOSE PROFILE:** Complete **About You**, **Your Activities** & **Your Interest**

- Check off these important steps as you complete each one (a,b,c…)!

### **ABOUT YOU SECTION:**

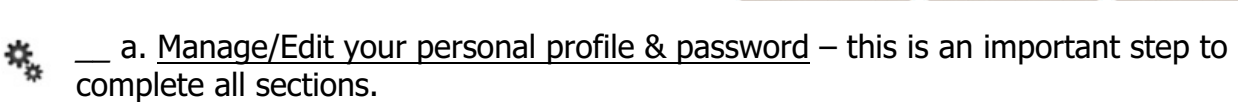

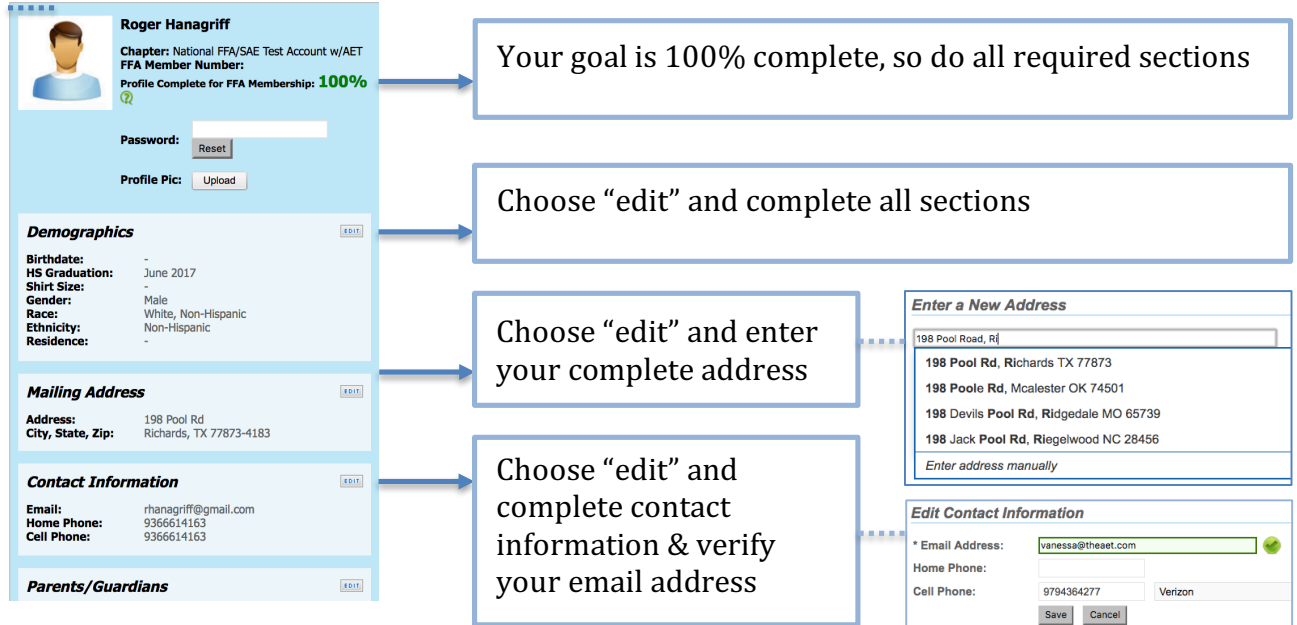

Questions? Info@TheAET.com 1

# **Students PROFILE Checklist & Guide**

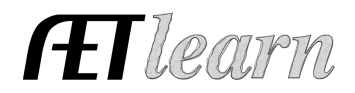

\*once complete choose PROFILE and continue to the next section

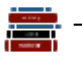

b. Record your class schedule - through choosing "add a class" and is essential to keep records! If your class is not listed, be sure to ask your teacher to setup their courses

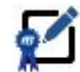

c. Manage your Resume information – The resume builds from record book information, but be sure to liste (1) accomplishments or certifications, (2) career objective and (3) references

## **YOUR ACTIVITIES SECTION:**

- $\overline{A}$   $\overline{A}$   $\overline{A}$   $\overline{A}$  d. Experience Manager (SAE) This is where SAEs are developed; see "Selecting an SAE and Creating the Experience" Guide for details
- 

\_\_ e. Enter your FFA Offices – List your leadership in FFA

\_\_ f. Enter your FFA committee memberships – List leadership committee involvement and work on your chapters POA

## **YOUR INTEREST SECTION:**

- **E** g. Choose your agricultural career pathway Select Ag Careers that interest you, and rank them on the right side.
- $\Box$  h. Explore Careers Select your career interest and includes all employment areas to explore your long-term career goals. You can also rank them on the right side menu.

### **Each of these maybe grades, so be complete and share your results with your teacher**

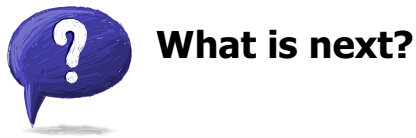

- 1. Learn more about SAEs through www.exploresae.com and choose the SAE that is right for you and your educational/career interest
- 2. Learn more about your SAE project setup and records in student help (part of your AET system)
- 3. Track your time experiences in the JOURNAL and any monetary investment in the FINANCES section.

# **You are Ready for Records!**

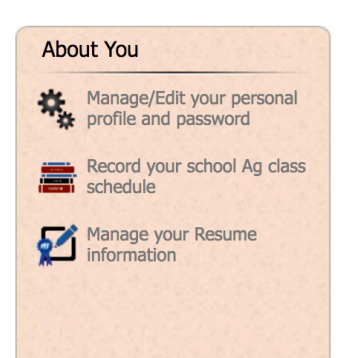

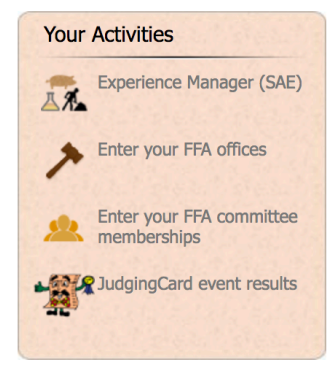

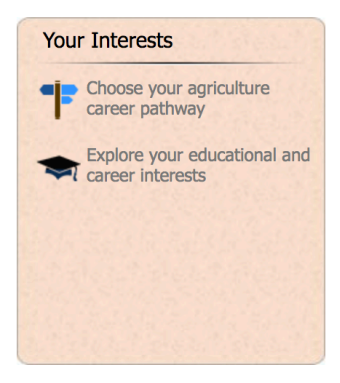